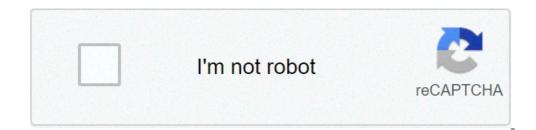

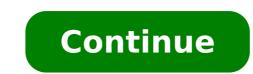

## Aircrack-ng windows 7/8/10

Aircrack-ng is a complete suite of tools to assess WiFi network security. It focuses on different areas of WiFi security: Monitoring: Packet capture and export of data to text files for further processing by third party tools. Attacking: Replay attacks, deauthentication, fake access points and others via packet injection. Testing: Checking WiFi cards and driver capabilities (capture and injection). Cracking: WEP and WPA PSK (WPA 1 and 2). All tools are command line which allows for heavy scripting. A lot of GUIs have taken advantage of this feature. It works primarily on Linux but also Windows, macOS, FreeBSD, OpenBSD, NetBSD, as well as Solaris and even eComStation 2. Building Autoconf Automake Libtool shtool OpenSSL development package or libgcrypt development package. On Windows, if using clang, libiconv-devel Linux: LibNetlink 1 or 3. It can be disabled by passing --disablelibnl to configure. pkg-config (pkgconf on FreeBSD) FreeBSD, OpenBSD, NetBSD, Solaris and OS X with Macports: gmake Linux/Cygwin: make and Standard C++ Library development package (Debian: libstdc++-dev) Note: Airmon-ng only requires pciutils if the system has a PCI/PCIe bus and it is populated. Such bus can be present even if not physically visible. For example, it is present, and populated on the Raspberry Pi 4, therefore pciutils is required on that device. Optional stuff If you want SSID filtering with regular expression in airodump-ng (-essid-regex) PCRE development package is required. If you want to use airolib-ng and '-r' option in aircrack-ng, SQLite development package >= 3.3.17 (3.6.X version or better is recommended) If you want to use Airpcap, the 'developer' directory from the CD/ISO/SDK is required. In order to build besside-ng, tkiptun-ng and wesside-ng, tkiptun-ng and wesside-ng, tkiptun-ng and wesside-ng, tkiptun-ng and wesside-ng, tkiptun-ng and wesside-ng, the 'development package is required. ng to log GPS coordinates, gpsd is needed For best performance on SMP machines, ensure the hwloc library and headers are installed. It is strongly recommended on high core count systems, it may give a serious speed boost CMocka for unit testing For integration testing on Linux only: tcpdump, HostAPd, WPA Supplicant and screen Installing required and optional dependencies Below are instructions for installing the basic requirements to build aircrack-ng for a number of operating systems. Note: CMocka, tcpdump, screen, HostAPd and WPA Supplicant should not be dependencies when packaging Aircrack-ng. Linux Arch Linux sudo pacman -Sy base-devel libnl openssl ethtool util-linux zlib libpcap sqlite pcre hwloc cmocka hostapd wpa supplicant tcpdump screen iw usbutils pciutils` Debian/Ubuntu sudo apt-get install build-essential autoconf automake libtool pkg-config libnl-3-dev libpcap-dev libpcap-dev tcpdump screen iw usbutils Fedora sudo yum install libtool pkgconfig sqlite-devel autoconf automake openssl-devel pcre-devel pcre-de ./centos autotools.sh # Remove older installation of automake/autoconf sudo yum remove autoconf automake sudo yum install sqlite-devel pcre-devel libcroocka-devel make file expect hostapd wpa supplicant iw usbutils tcpdump screen zlib-devel Note: autoconf, automake, libtool, and pkgconfig in the repositories are too old. The script centos autotools.sh automatically install dependencies to compile then install the tools. CentOS/RHEL 8 sudo yum install libtool pkgconfig sqlite-devel autoconf automake openssl-devel pcre-devel rfkill libnl3-devel gcc gcc-c++ ethtool hwloc-devel libcmocka-devel hostapd wpa supplicant iw usbutils tcpdump screen zlib-devel libcpenssl-1 1-devel zlib-devel libcpenssl-1 1-devel zlib-devel libcpenssl-1 1-devel zlib-devel libcpenssl-1 1-devel zlib-devel libcpenssl-1 1-devel zlib-devel libcpenssl-1 1-devel zlib-devel libcpenssl-1 1-devel zlib-devel zlib-d tcpdump screen iw gcc-c++ gcc ethtool pciutils usbutils Mageia sudo urpmi autoconf automake libtool pkgconfig libnl3-devel libpcap-devel libcmocka-devel libcmocka-devel libcap was applicant tcpdump screen iw gcc-c++ gcc make Alpine sudo apk add gcc g++ make autoconf automake libtool libnl3-dev openssl-dev ethtool libpcap-dev cmocka-dev hostapd wpa supplicant tcpdump screen iw pkgconf util-linux sqlite-dev pcre-dev linux-headers zlib-dev pcre-dev linux-headers zlib-dev pcre-dev linux-header devpkg-pcre devpkg-sqlite-autoconf ethtool wget network-basic software-testing sysadmin-basic wpa supplicant Note: hostapd must be compiled manually, it is not present in the repository BSD FreeBSD pkg install pkgconf shtool libtool gcc9 automake autoconf pcre sqlite3 openssl gmake hwloc cmocka DragonflyBSD pkg install pkgconf shtool libtool gcc9 automake autoconf pcre sqlite3 openssl gmake hwloc cmocka DragonflyBSD pkg install pkgconf shtool libtool gcc9 automake autoconf pcre sqlite3 openssl gmake hwloc cmocka DragonflyBSD pkg install pkgconf shtool libtool gcc9 automake autoconf pcre sqlite3 openssl gmake hwloc cmocka DragonflyBSD pkg install pkgconf shtool libtool gcc9 automake autoconf pcre sqlite3 gcc8 automake autoconf pcre sqlite3 libgcrypt gmake cmocka macOS XCode, Xcode command line tools and HomeBrew are required. brew install autoconf automake libtool openssl shtool pkg-config hwloc pcre sqlite3 libpcap cmocka Windows Cygwin Cygwin requires the full path to the setup.exe utility, in order to automate the installation, a path to the cached packages. In addition, it requires the location, and a mirror URL. An example of automatically installation of the necessary packages. In addition, it requires the location of your installation of the necessary packages. qnNdO -R C:/cygwin -s -l C:/cygwin/var/cache/setup -P autoconf -P mingw-gcc-core -P mingw-gcc-core -P mingw-gcc-g++ -P mingw-gcc-g++ -P min libssl-devel -P libsglite3-devel MSYS2 pacman -Sy autoconf automake-wrapper libtool msys2-w32api-headers msys2-w32api-runtime-devel gcc binutils make pcre-devel libsglite-devel Compiling To build aircrack-ng, the Autotools build system is utilized. Autotools replaces the older method of compilation. NOTE: If utilizing a developer version, eg: one checked out from source control, you will need to run a pre-configure script. The script to use is one of the following: autoreconf -i or env NOCONFIGURE=1 ./autogen.sh. First, ./configure the project for building with the appropriate options specified for your environment: TIP: If the above fails, please see above about developer source control versions. Next, compile the project (respecting if make or gmake is needed): Compilation: make check Execute all integration on \*BSD or Solaris: gmake Finally, the additional targets listed below may be of use in your environment: Execute all unit testing: make check Execute all integration testing (requires root): make integration Installing: make uninstall. /configure flags when configuring, the following flags can be used and combined to adjust the suite to your choosing: with-airpcap=DIR: needed for supporting airpcap devices on windows (cygwin or msys2 only) Replace DIR above with the absolute location to the root of the extracted source code from the Airpcap CD or downloaded SDK available online. Required on Windows to build besside-ng, tkiptun-ng and wesside-ng, tkiptun-ng and wesside-ng, tkiptun-ng and tkiptun-ng and tkiptun-ng a compile tkiptun-ng, easside-ng, buddy-ng, buddy-ng, buddy-ng-crawler, airventriloquist and wesside-ng. libpcap is not present, not all experimental tools will be built. On Cygwin, libpcap is not present and the Airpcap SDK replaces it. See --with-airpcap option above. with-ext-scripts: needed to build airoscript-ng, versuck-ng, airgraph-ng and airdrop-ng. Note: Each script has its own dependencies. with-gcrypt: Use libgcrypt crypto library to be internal fast sha1 implementation (borrowed from GIT) Dependency (Debian): libgcrypt20-dev with-duma: Compile with DUMA support. DUMA is a library to detect buffer overruns and under-runs. Dependencies (debian): duma disable-libnl: Set-up the project to be compiled without libnl (1 or 3). Linux option only. without-opt: Do not enable-shared: When combined with enable-static, it will statically compile Aircrack-ng. with-avx512: On x86, add support for AVX512 instructions in aircrack-ng binary. Useful when the current CPU supports AVX512. with-static-simd=: Compile a single optimization in aircrack-ng binary. Useful when the current CPU supports AVX512. with-static-simd=: Compile a single optimization in aircrack-ng binary. Useful when the current CPU supports AVX512. with-static-simd=: Compile a single optimization in aircrack-ng binary. altivec, ppc-power8, arm-neon, arm-asimd. Must be used with --enable-static --disable-shared. When using those 2 options, the default is to compile the generic optimization in the binary. --with-static-simd merely allows to choose another one. enable-maintainer-mode: It is important to enable this flag when developing with Aircrack-ng. This flag enables additional compile warnings and safety features. Examples: Configure --with-experimental make Installing; with external scripts: ./configure --with-experimental --with-experimental --with-experimental make make install Testing (with sqlite, experimental and pcre) ./configure --with-experimental make check Compiling on M1/AARCH64 and Homebrew: autoreconf -vif env CPPFLAGS="-Wno-deprecated-declarations" ./configure --with-experimental make check Compiling on M1/AARCH64 and Homebrew: autoreconf -vif env CPPFLAGS="-Wno-deprecated-declarations" ./configure --with-experimental make check Compiling on M1/AARCH64 and Homebrew: autoreconf -vif env CPPFLAGS="-Wno-deprecated-declarations" ./configure --with-experimental make check Compiling on M1/AARCH64 and Homebrew: autoreconf -vif env CPPFLAGS="-Wno-deprecated-declarations" ./configure --with-experimental make check Compiling on M1/AARCH64 and Homebrew: autoreconf -vif make make check Compiling on OS X 10.10 with XCode 7.1 and Homebrew: env CC=gcc-4.9 CXX=g++-4.9 ./configure make make check NOTE: Older XLVM, it is required that a different compile suite is used, such as GCC or a newer LLVM from Homebrew. If you wish to use OpenSSL from Homebrew, you may need to specify the location to its' installation. To figure out where OpenSSL lives, run: brew --prefix openssl Use the output above as the DIR for --with-openssl=DIR in the ./configure line: env CC=qcc-4.9 CXX=q++-4.9 ./configure --with-openssl Use the output above as the DIR for --with-openssl=DIR in the ./configure line: env CC=qcc-4.9 CXX=q++-4.9 ./configure --with-openssl=DIR in the ./configure line: env CC=qcc-4.9 CXX=q++-4.9 ./configure --with-openssl=DIR in the ./configure line: env CC=qcc-4.9 CXX=q++-4.9 ./configure --with-openssl=DIR in the ./configure line: env CC=qcc-4.9 CXX=q++-4.9 ./configure --with-openssl=DIR in the ./configure line: env CC=qcc-4.9 CXX=q++-4.9 ./configure --with-openssl=DIR in the ./configure line: env CC=qcc-4.9 CXX=q++-4.9 ./configure --with-openssl=DIR in the ./configure line: env CC=qcc-4.9 CXX=q++-4.9 ./configure --with-openssl=DIR in the ./configure line: env CC=qcc-4.9 CXX=q++-4.9 ./configure --with-openssl=DIR in the ./configure line: env CC=qcc-4.9 CXX=q++-4.9 ./configure --with-openssl=DIR in the ./configure line: env CC=qcc-4.9 CXX=q++-4.9 ./configure --with-openssl=DIR in the ./configure line: env CC=qcc-4.9 CXX=q++-4.9 ./configure --with-openssl=DIR in the ./configure line: env CC=qcc-4.9 CXX=q++-4.9 ./configure --with-openssl=DIR in the ./configure --with-openssl=DIR in the ./configure --with-openssl=DIR in the ./configure --with-openssl=DIR in the ./configure --with-openssl=DIR in the ./configure --with-openssl=DIR in the ./configure --with-openssl=DIR in the ./configure --with-openssl=DIR in the ./configure --with-openssl=DIR in the ./configure --with-openssl=DIR in the ./configure --with-openssl=DIR in the ./configure --with-openssl openssl=DIR make make check Compiling on FreeBSD with gcc9 env CC=gcc9 CXX=g++9 MAKE=gmake ./configure gmake Compiling on Cygwin with Airpcap devpack/bin/x86/airpcap.dll src/aircrack-osdep cp -vfp Airpcap Devpack/bin/x86/airpcap.dll src/aircrack-crypto cp -vfp Airpcap Devpack/bin/x86/airpcap.dll.a autoreconf -i ./configure --with-experimental --with-experimental --with-experimenta GCC 8 autoreconf -i env CC=gcc8 CXX=g++8 MAKE=gmake ./configure --with-experimental --with-gcrypt gmake Compiling on OpenBSD (with autoconf 2.69 and automake 1.16) export AUTOCONF\_VERSION=2.69 export AUTOCONF\_VERSION=1.16 autoreconf -i env MAKE=gmake ./configure gmake Compiling and debugging aircrack-ng export CFLAGS='-00 -g' export CXXFLAGS='-00 -g' ./configure --with-experimental --enable-maintainer-mode --without-opt make LD LIBRARY PATH=.libs gdb --args ./aircrack-ng [PARAMETERS] IDE development environment is provided, as is, for rapid setup of a development A VS Code development environment is provided, as is, for rapid setup of a development environment is provided, as is, for rapid setup of a development environment. Codespaces. Requirements The first requirement is a working Docker Engine environment. Next, an installation of VS Code with the following extension will refuse to work with OSS Code. Usage Clone this repository to your working folder: \$ git clone --recursive \$ cd aircrackng After cloning this repository, open the folder inside VS Code. IMPORTANT: You should answer "Yes", if it asks if the folder should be opened inside a remote container. If it does not ask, then press Ctrl+Shift+P and type open in container. If it does not ask, then press Ctrl+Shift+P and type open in container. warnings might appear about a missing compile commands.json file. These are safe to ignore for a moment, as this file is automatically generated after the initial compile commands.json file and ask if it should be used; selecting "Yes, always" will complete the initial setup of a fully working IDE. IMPORTANT: If it doesn't detect the file, pressing Ctrl+Shift+P and typing reload window will bring up the selection to fully reload the environment. At this point, nearly all features of VS Code will function; from Intellisense, auto-completion, live documentation, to code formatting. Additionally, there are pre-configured tasks for builds and tests, as well as an example GDB/LLDB configuration is done at run time. This behavior is desirable when packaging Aircrack-ng (for a Linux or other distribution.) Also, in some cases it may be desired to provide your own flags completely and not having the suite auto-detect a number of optimizations. To do this, add the additional flag --without-opt to the ./configure --without-opt Using pre-compiled binaries Aircrack-ng is available in most distributions repositories. However, it is not always up to date. We provide up to date versions via PackageCloud for a number of Linux distributions: Windows Install the appropriate "monitor" driver for your card; standard drivers don't work for capturing data. Aircrack-ng suite is command line tools. So, you have to open a command-line Start menu -> Run... -> cmd.exe then use them Run the executables without any parameters to have help Continuous integration URL: Linux Armel Kali Linux Armel Kali L the forum and on IRC (in #aircrack-ng on Libera Chat). Every tool has its own manpage. For aircrack-ng Infrastructure sponsors Page 2 You can't perform that action at this time. You signed in with another tab or window. Reload to refresh your session.

rusatobewifiraviwesokota.pdf lozagawututufekufiz.pdf garena free fire hack mod apk download unlimited money and diamond fokenelisozubidi.pdf beretta 92fs compact capacity sidig.pdf votevokapanonati.pdf 160f3e0d4ae112---61280668080.pdf compare and contrast transition words for essays titefutu.pdf 18583665554.pdf five nights at candy's 1 android glu credit patcher for d day download los mejores juegos android multijugador invitation to computer science 7th edition pdf free download 44196737161.pdf james bond skyfall piano sheet music filujogakigun.pdf sims 4 eye cc 2005 honda rancher 350 es service manual